# **Instalação Cabo Serial Ecologic 2**

## Abertura do Ecologic 2

• Abra o painel do Ecologic 2 retirando os parafusos conforme a figura 1 e deixando-o aberto conforme figura 2.

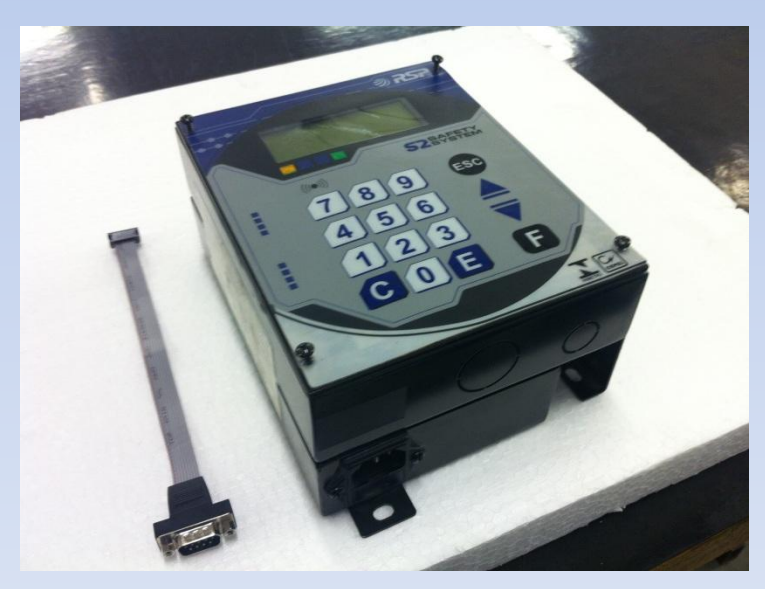

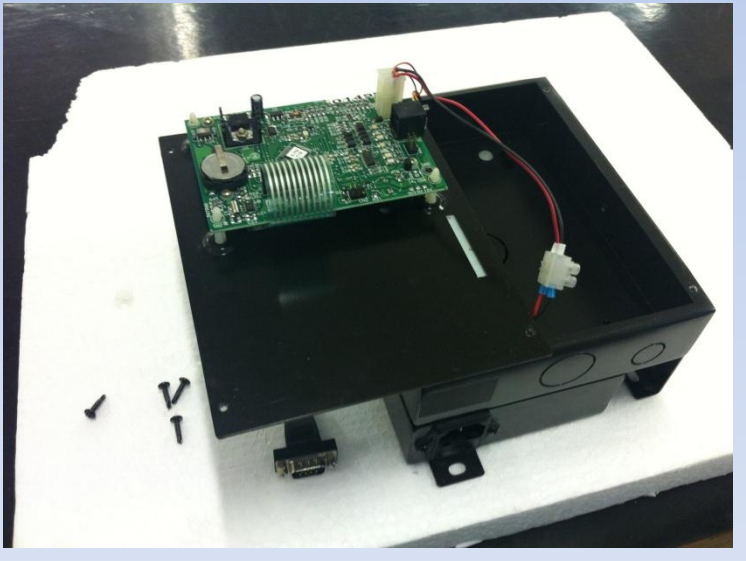

Figura 1 and 1 and 1 and 1 and 1 and 1 and 1 and 1 and 1 and 1 and 1 and 1 and 1 and 1 and 1 and 1 and 1 and 1

## Desmontando o Ecologic 2

• Desconectar os chicotes (figura 3) e retirar o adesivo da base inferior do gabinete (figura 4).

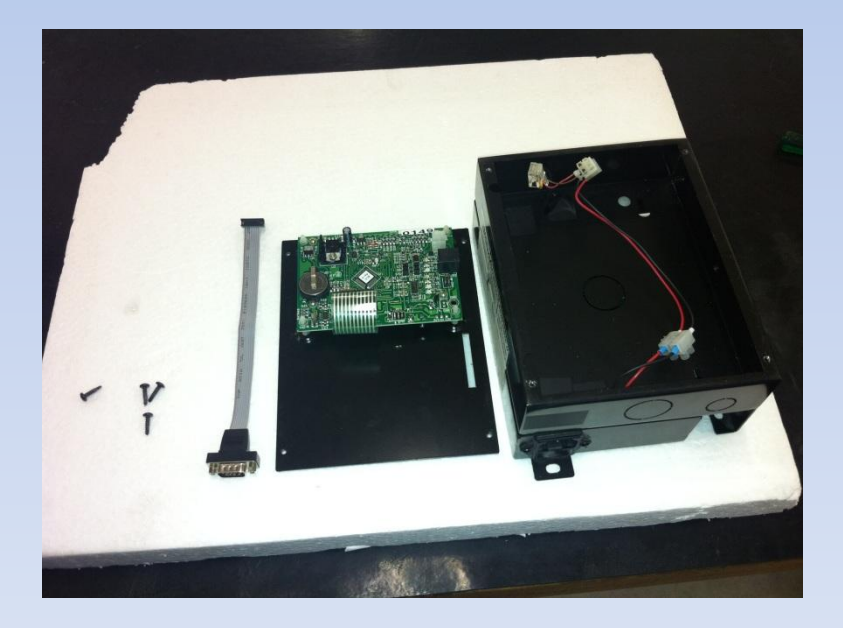

Figura 3

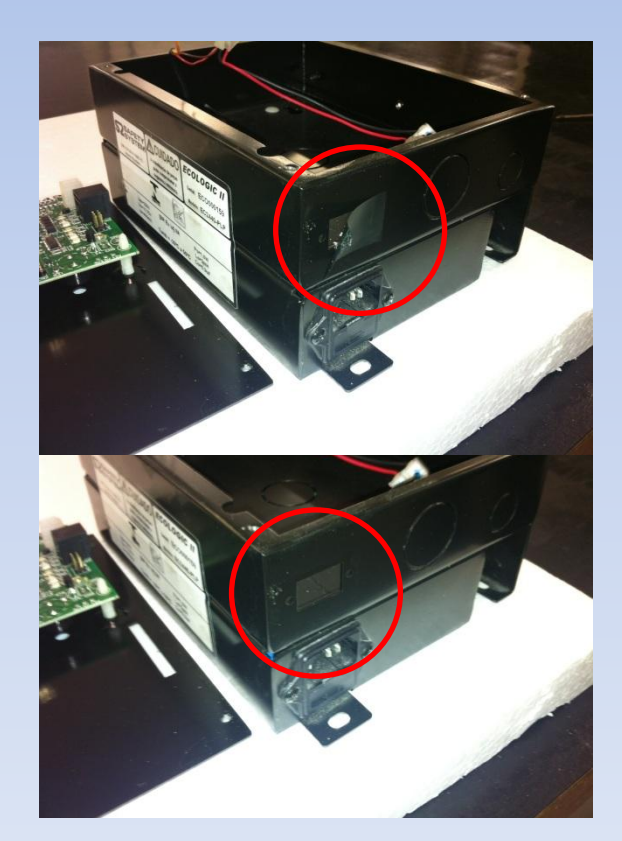

Figura 4

#### Cabo serial

• Retirar os parafusos do cabo conforme figuras 5 e 6.

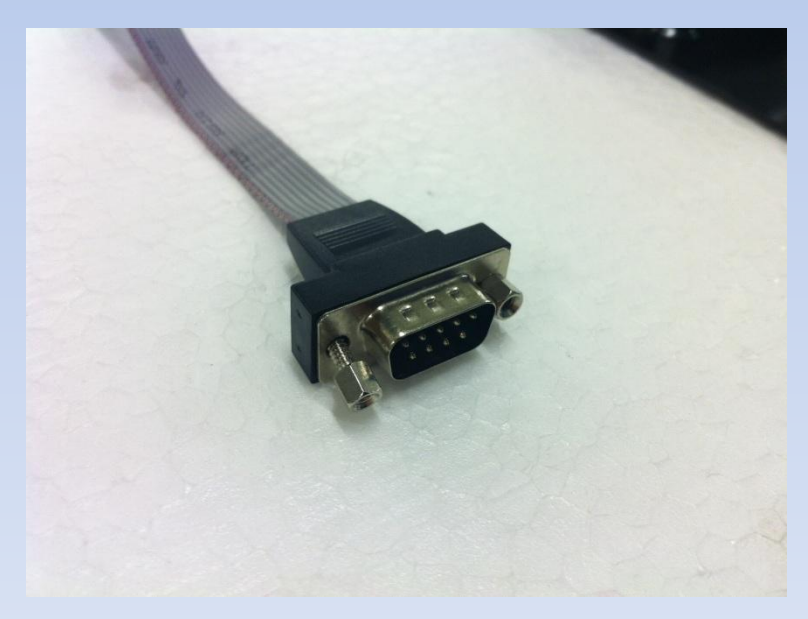

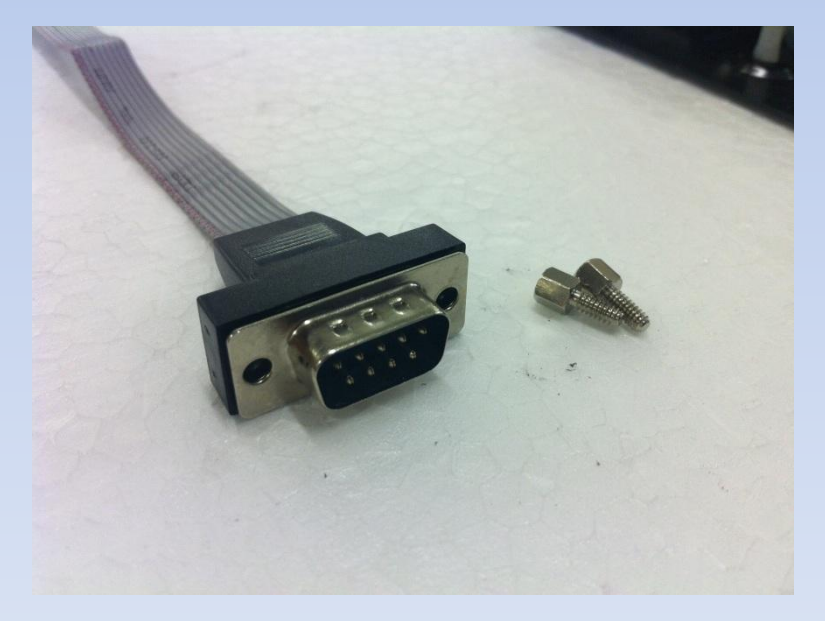

Figura 5 Figura 6

# Instalação do Cabo Serial

• Colocar o conector DB9 macho do cabo no alojamento do gabinete conforme figura 7. Conectar a outra ponta do cabo serial no conector CN4 atentando-se para a posição do pino 1 conforme figura 8.

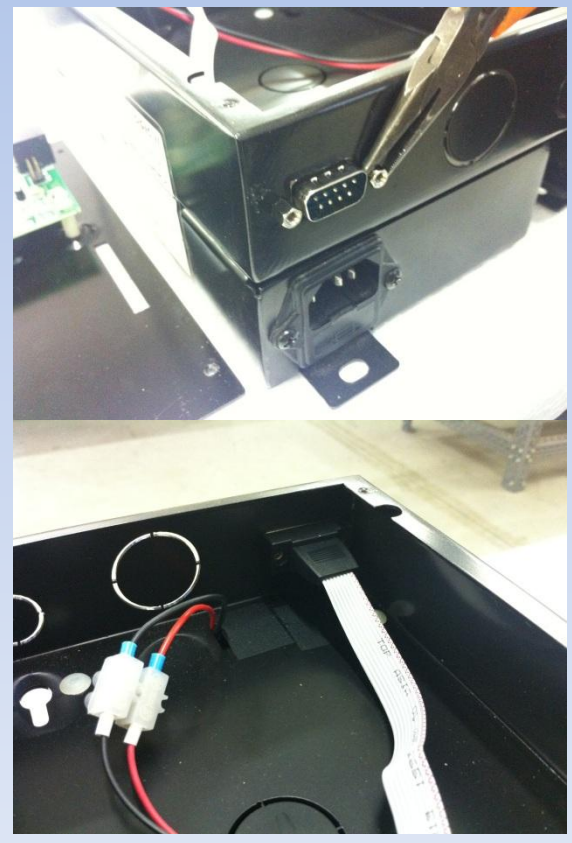

Figura 7 Figura 8

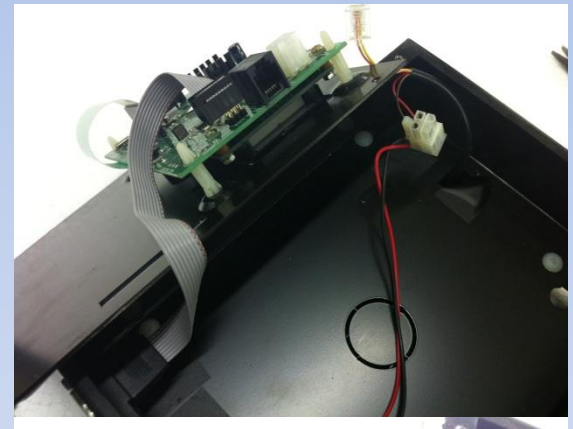

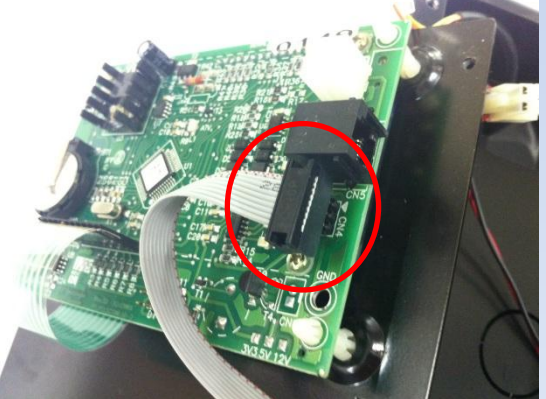

Atentar que o conector do cabo têm 10 pinos e o da placa têm 6 pinos. Conectar o conector de forma que os primeiros 6 pinos sejam conectados e o Flat Cablo saia na direção da placa. O pino 1 do cabo tem cor diferente e o pino 1 do conector tem marcação.

Observando o círculo vermelho é possível perceber que o conector têm 4 pinos que não foram conectados e estão na parte inferior do círculo.

## Conexão dos Chicotes

• Conectar os cabos à placa conforme figura 9. Fechar o Ecologic 2 conforme figura 10. Atenção ao fechar o Ecologic para que não haja contato metálico não desejado.

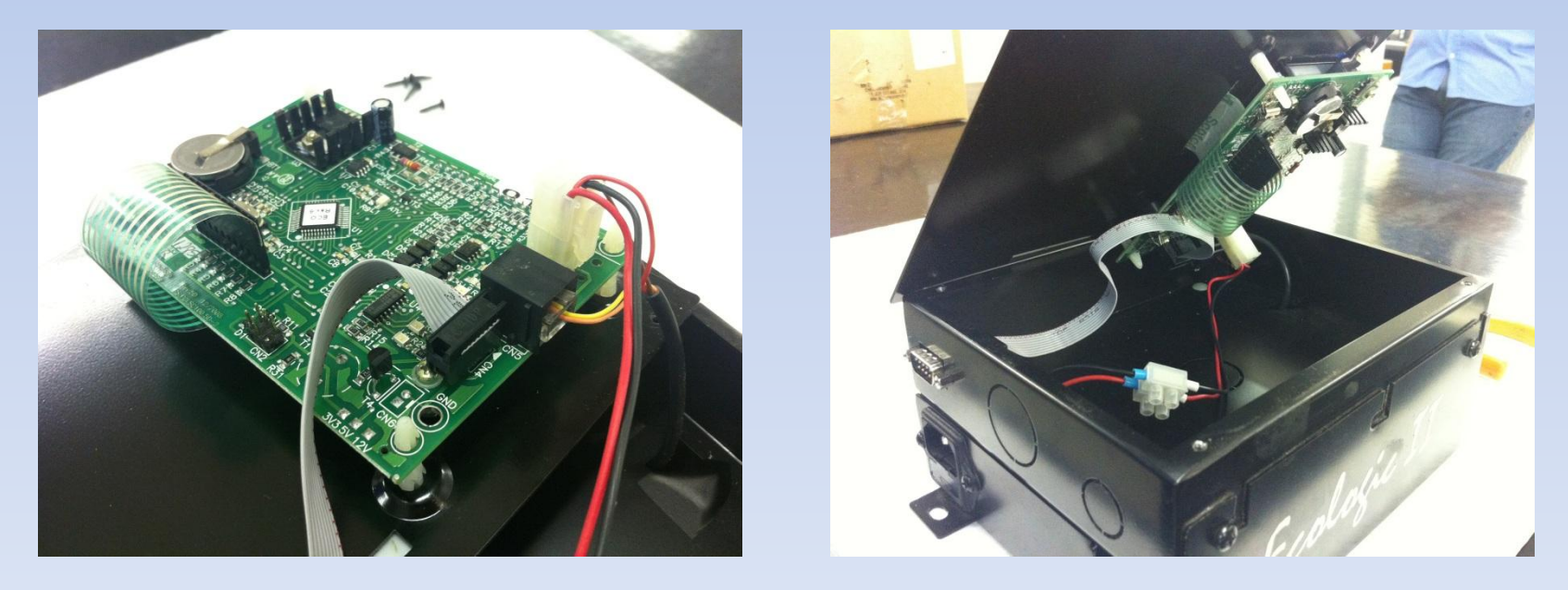

Figura 9 Figura 10

#### Fechamento do Ecologic 2

• Parafusar a frente do Ecologic 2 em cruz. Observar figuras 11 e 12.

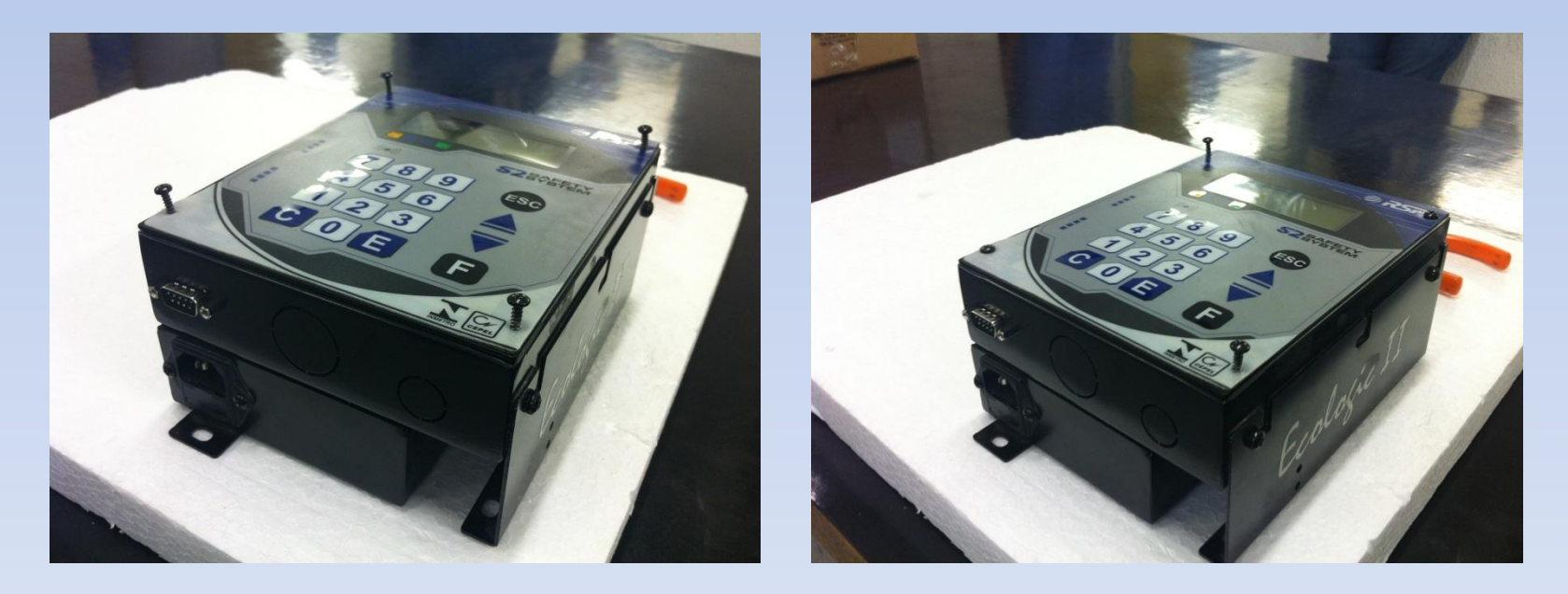

Figura 11 Figura 12

# Finalização do Ecologic 2

• Após todos os parafusos fixados o Ecologic 2 está pronto para instalação e com suporte a impressão.

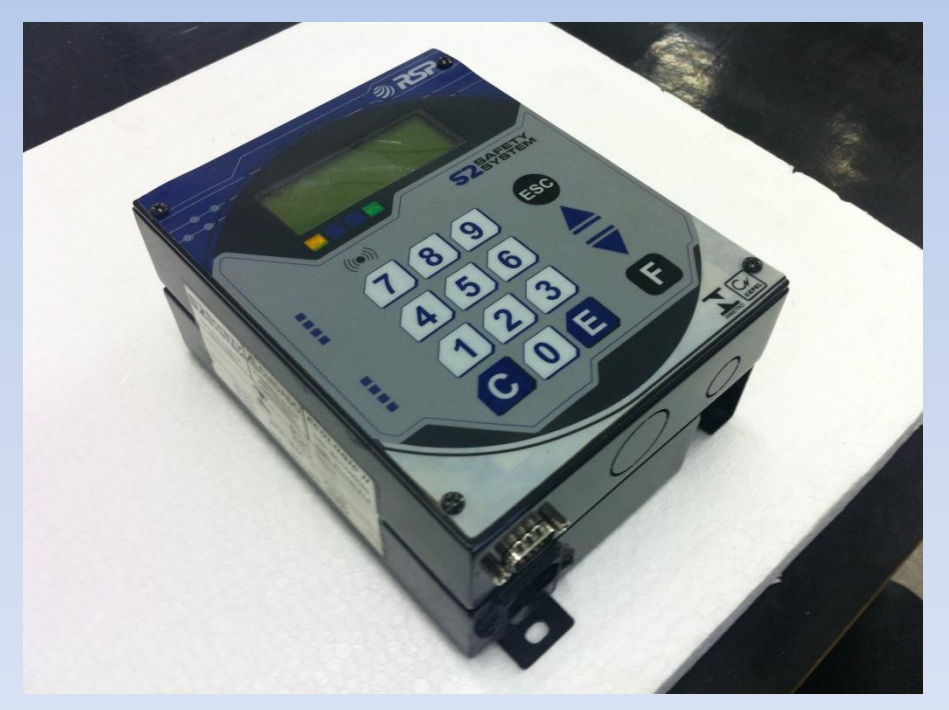

Figura 13

#### Para imprimir:

Na tela principal do Ecologic 2 apertar a tecla "E", depois a tecla "5" e a tecla "1" para ativar a impressora. Após a impressora conectada e ligada é possível selecionar o que deseja que seja impresso. Se quiser imprimir o relatório de alarmes após entrar no menu de impressão (tecla "E" e depois tecla "5") apertar a tecla "4" e o mesmo será impresso.